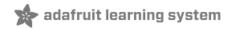

# Adafruit DS3231 Precision RTC Breakout

Created by lady ada

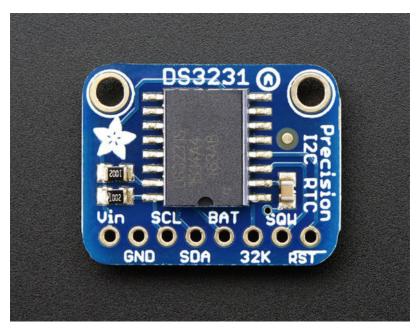

Last updated on 2019-12-30 12:13:10 PM UTC

## Overview

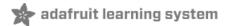

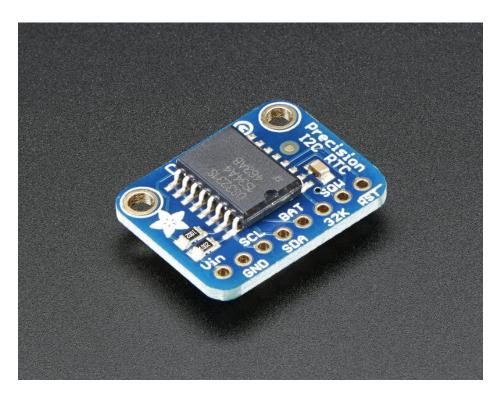

The datasheet for the DS3231 explains that this part is an "Extremely Accurate I<sup>2</sup>C-Integrated RTC/TCXO/Crystal". And, hey, it does exactly what it says on the tin! This Real Time Clock (RTC) is the most precise you can get in a small, low power package.

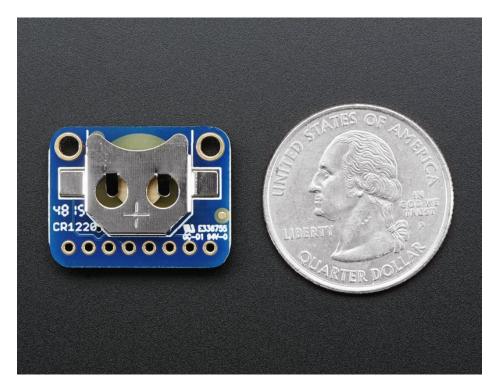

Most RTC's use an external 32kHz timing crystal that is used to keep time with low current draw. And that's all well and good, but those crystals have slight drift, particularly when the temperature changes (the temperature changes the

oscillation frequency very very very slightly but it does add up!) This RTC is in a beefy package because the crystal is *inside* the chip! And right next to the integrated crystal is a temperature sensor. That sensor compensates for the frequency changes by adding or removing clock ticks so that the timekeeping stays on schedule

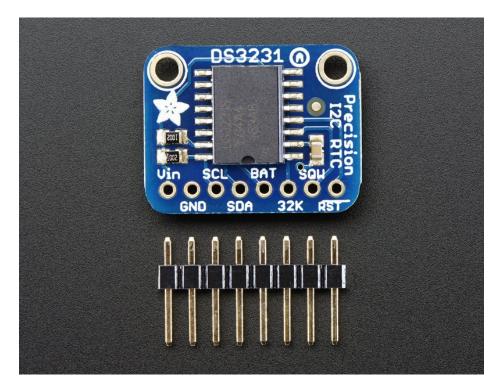

This is the finest RTC you can get, and now we have it in a compact, breadboard-friendly breakout. With a coin cell plugged into the back, you can get years of precision timekeeping, even when main power is lost. Great for datalogging and clocks, or anything where you need to really know the time.

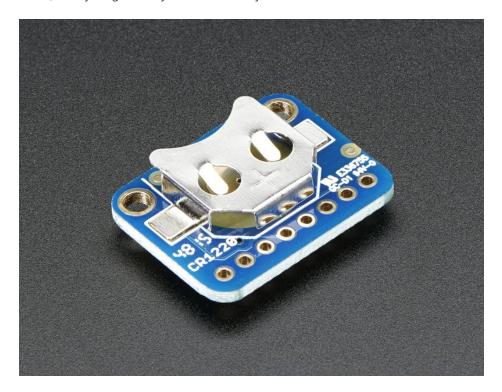

Comes as a fully assembled and tested breakout plus a small piece of header. You can solder header in to plug it into

a breadboard, or solder wires directly.

A coin cell is required to use the battery-backup capabilities! We don't include one by default, to make shipping easier for those abroad, but we do stock them so pick one up or use any CR1220 you have handy. (http://adafru.it/380)

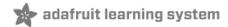

## Pinouts

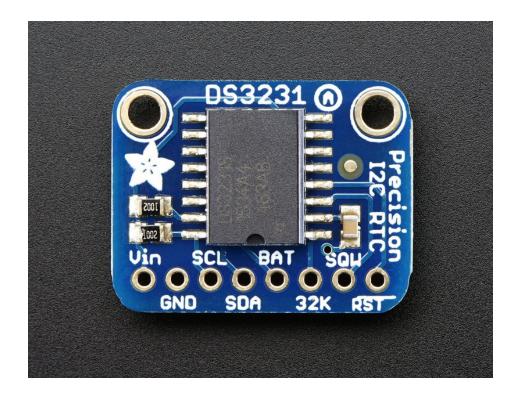

#### Power Pins:

- Vin this is the power pin. Since the RTC can be powered from 2.3V to 5.5V power, you do not need a regulator or level shifter for 3.3V or 5V logic/power. To power the board, give it the same power as the logic level of your microcontroller e.g. for a 5V micro like Arduino, use 5V
- GND common ground for power and logic

#### I2C Logic pins:

- SCL I2C clock pin, connect to your microcontrollers I2C clock line. This pin has a 10K pullup resistor to Vin
- SDA I2C data pin, connect to your microcontrollers I2C data line. This pin has a 10K pullup resistor to Vin

#### Other Pins:

- **BAT** this is the same connection as the positive pad of the battery. You can use this if you want to power something else from the coin cell, or provide battery backup from a different separate batery. VBat can be between 2.3V and 5.5V and the DS3231 will switch over when main Vin power is lost
- 32K 32KHz oscillator output. Open drain, you need to attach a pullup to read this signal from a microcontroller pin
- SQW optional square wave or interrupt output. Open drain, you need to attach a pullup to read this signal from a microcontroller pin
- **RST** This one is a little different than most RST pins, rather than being just an input, it is designed to be used to reset an external device or indicate when main power is lost. Open drain, but has an internal 50K pullup. The pullup keeps this pin voltage high as long as Vin is present. When Vin drops and the chip switches to battery backup, the pin goes low.

# Assembly

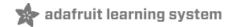

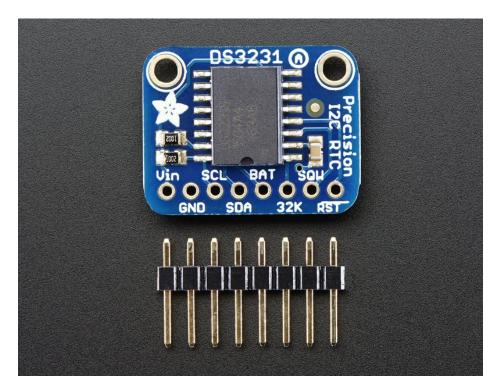

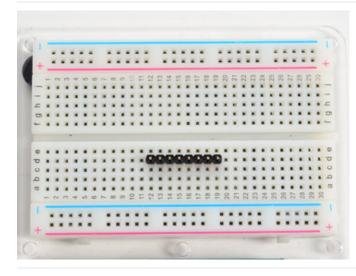

Prepare the header strip: Cut the strip to length if necessary. It will be easier to solder if you insert it into a breadboard - **long pins down** 

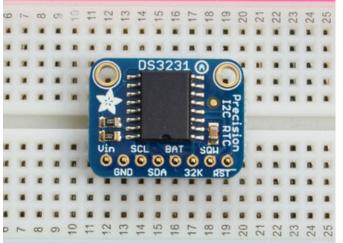

#### Add the breakout board:

Place the breakout board over the pins so that the short pins poke through the breakout pads

#### And Solder!

Be sure to solder all pins for reliable electrical contact.

(For tips on soldering, be sure to check out our Guide to *Excellent Soldering* (https://adafru.it/aTk)).

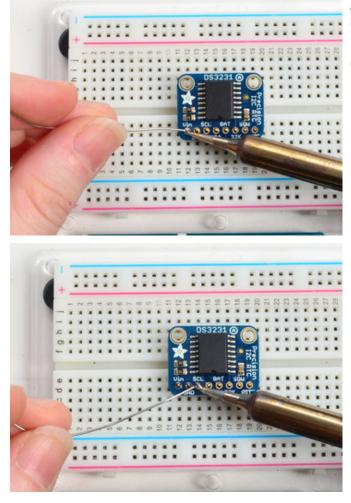

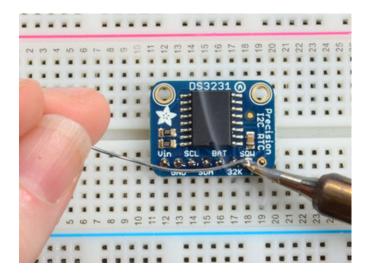

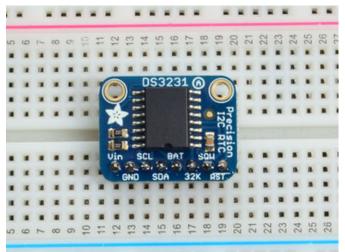

You're done! Check your solder joints visually and continue onto the next steps

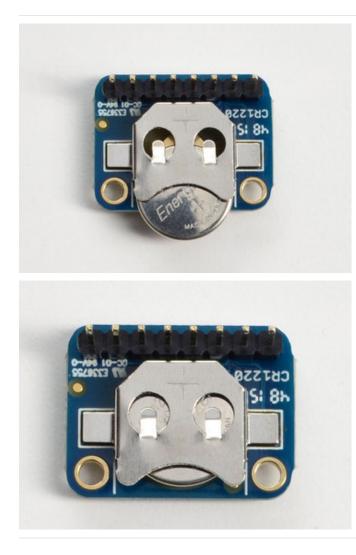

Don't forget that the Real Time Clock requires a battery backup. A CR1220 size battery goes in the back, make sure the + symbol on the battery is visible when you insert!

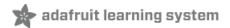

# Arduino Usage

You can easily wire this breakout to any microcontroller, we'll be using an Arduino. For another kind of microcontroller, just make sure it has I2C, then port the code - its pretty simple stuff!

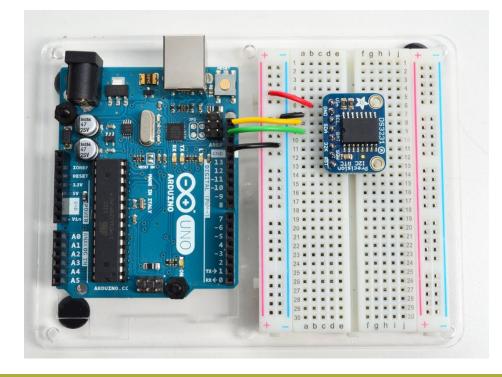

#### Oops i removed the Power wire from 5V to the Vin rail before taking this pic, don't forget it!

- Connect Vin to the power supply, 3-5V is fine. Use the same voltage that the microcontroller logic is based off of. For most Arduinos, that is 5V
- Connect GND to common power/data ground
- Connect the SCL pin to the I2C clock SCL pin on your Arduino. On an UNO & '328 based Arduino, this is also known as A5, on a Mega it is also known as digital 21 and on a Leonardo/Micro, digital 3
- Connect the SDA pin to the I2C data SDA pin on your Arduino. On an UNO & '328 based Arduino, this is also known as A4, on a Mega it is also known as digital 20 and on a Leonardo/Micro, digital 2

The DS3231 has a default I2C address of 0x68 and cannot be changed

## Download RTCLib

For the RTC library, we'll be using a fork of JeeLab's excellent RTC library RTClib (https://adafru.it/aX2)- a library for getting and setting time from an RTC (originally written by JeeLab, our version is slightly different so please **only use ours** to make sure its compatible!)

To begin reading data, you will need to download Adafruit's RTCLib from the Arduino library manager.

Open up the Arduino library manager:

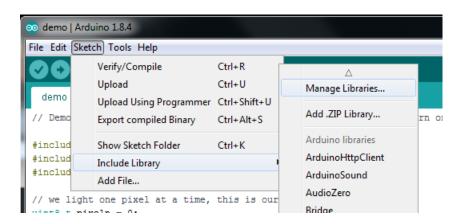

Search for the RTCLib library and install the one by Adafruit

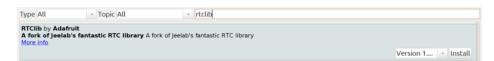

We also have a great tutorial on Arduino library installation at: http://learn.adafruit.com/adafruit-all-about-arduino-libraries-install-use (https://adafru.it/aYM)

#### First RTC Test

The first thing we'll demonstrate is a test sketch that will read the time from the RTC once per second. We'll also show what happens if you remove the battery and replace it since that causes the RTC to halt. So to start, remove the battery from the holder while the Arduino is not powered or plugged into USB. Wait 3 seconds and then replace the battery. This resets the RTC chip.

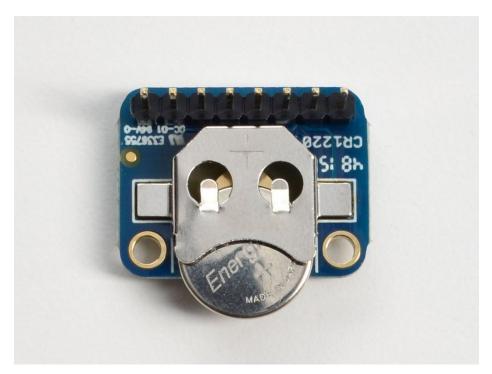

#### Load Demo

Open up File->Examples->RTClib->ds3231 and upload to your Arduino wired up to the RTC

| $\odot$ | ds3231   Arduir | 1.6.7        | -  |                |          |             |       |                |       |
|---------|-----------------|--------------|----|----------------|----------|-------------|-------|----------------|-------|
| File    | Edit Sketch     | Tools Help   |    |                |          |             |       |                |       |
|         | New             | Ctrl+N       |    |                |          |             |       |                |       |
|         | Open            | Ctrl+O       |    |                |          |             |       |                |       |
|         | Open Recent     |              |    |                |          |             |       |                |       |
|         | Sketchbook      |              | ns | using a D      | S1307 RI | C connected | d via | a I2C and Wire | e lik |
|         | Examples        |              |    |                | ▲        |             |       |                |       |
|         | Close           | Ctrl+W       |    | LiquidCryst    | al       | •           | L     |                |       |
|         | Save            | Ctrl+S       |    | RTClib         |          |             |       | datecalc       |       |
|         | Save As         | Ctrl+Shift+S |    | RTCZero        |          | •           |       | ds1307         |       |
|         |                 |              |    | SD             |          |             |       | ds1307nvram    | "T1   |
|         | Page Setup      | Ctrl+Shift+P |    | Servo          |          |             |       | ds1307SqwPin   |       |
|         | Print           | Ctrl+P       |    | SoftwareSerial |          |             |       | ds3231         |       |
|         | Preferences     | Ctrl+Comma   |    | SPI            |          |             |       | softrtc        |       |
|         | Ouit            | Ctrl+0       |    | Stepper        |          | •           |       |                |       |

Upload to your Arduino and check the serial console @ 9600 baud. After a few seconds, you'll see the report that the Arduino noticed this is the first time the DS3231 has been powered up, and will set the time based on the Arduino sketch.

| 💿 COM11 (Arduino/Genuino Uno)                  | - • ×         |  |  |  |  |  |  |
|------------------------------------------------|---------------|--|--|--|--|--|--|
|                                                | Send          |  |  |  |  |  |  |
| RTC lost power, lets set the time!             | *             |  |  |  |  |  |  |
| 2016/2/3 (Wednesday) 15:56:39                  |               |  |  |  |  |  |  |
| since midnight 1/1/1970 = 1454514999s = 16834d |               |  |  |  |  |  |  |
| now + 7d + 30s: 2016/2/11 4:26:45              |               |  |  |  |  |  |  |
| 2016/2/3 (Wednesday) 15:56:42                  |               |  |  |  |  |  |  |
| since midnight 1/1/1970 = 1454515002s = 16834d | =             |  |  |  |  |  |  |
| now + 7d + 30s: 2016/2/11 4:26:48              |               |  |  |  |  |  |  |
| 2016/2/3 (Wednesday) 15:56:45                  |               |  |  |  |  |  |  |
| since midnight 1/1/1970 = 1454515005s = 16834d |               |  |  |  |  |  |  |
| now + 7d + 30s: 2016/2/11 4:26:51              |               |  |  |  |  |  |  |
| 2016/2/3 (Wednesday) 15:56:48                  |               |  |  |  |  |  |  |
| since midnight 1/1/1970 = 1454515008s = 16834d |               |  |  |  |  |  |  |
| now + 7d + 30s: 2016/2/11 4:26:54              | -             |  |  |  |  |  |  |
| Autoscroll Both NL & CR                        | ▼ 9600 baud ▼ |  |  |  |  |  |  |

Unplug your Arduino plus RTC for a few seconds (or minutes, or hours, or weeks) and plug back in.

Next time you run it you won't get the same "RTC lost power" message, instead it will come immediately and let you know the correct time!

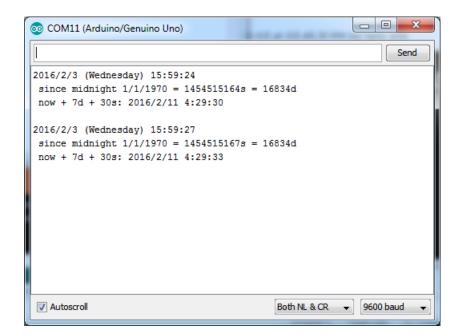

From now on, you wont have to ever set the time again: the battery will last 5 or more years.

#### Reading the Time

Now that the RTC is merrily ticking away, we'll want to query it for the time. Lets look at the sketch again to see how this is done.

```
void loop () {
   DateTime now = rtc.now();
    Serial.print(now.year(), DEC);
    Serial.print('/');
    Serial.print(now.month(), DEC);
    Serial.print('/');
    Serial.print(now.day(), DEC);
    Serial.print(" (");
    Serial.print(days0fTheWeek[now.day0fTheWeek()]);
    Serial.print(") ");
    Serial.print(now.hour(), DEC);
    Serial.print(':');
    Serial.print(now.minute(), DEC);
    Serial.print(':');
    Serial.print(now.second(), DEC);
    Serial.println();
```

There's pretty much only one way to get the time using the RTClib, which is to call **now()**, a function that returns a DateTime object that describes the year, month, day, hour, minute and second when you called **now()**.

There are some RTC libraries that instead have you call something like **RTC.year()** and **RTC.hour()** to get the current year and hour. However, there's one problem where if you happen to ask for the minute right at **3:14:59** just before the next minute rolls over, and then the second right after the minute rolls over (so at **3:15:00**) you'll see the time as **3:14:00** which is a minute off. If you did it the other way around you could get **3:15:59** - so one minute off in the other direction.

Because this is not an especially unlikely occurrence - particularly if you're querying the time pretty often - we take a 'snapshot' of the time from the RTC all at once and then we can pull it apart into **day()** or **second()** as seen above. Its a tiny bit more effort but we think its worth it to avoid mistakes!

We can also get a 'timestamp' out of the DateTime object by calling **unixtime** which counts the number of seconds (not counting leapseconds) since midnight, January 1st 1970

```
Serial.print(" since midnight 1/1/1970 = ");
Serial.print(now.unixtime());
Serial.print("s = ");
Serial.print(now.unixtime() / 86400L);
Serial.println("d");
```

Since there are 60\*60\*24 = 86400 seconds in a day, we can easily count days since then as well. This might be useful when you want to keep track of how much time has passed since the last query, making some math a lot easier (like checking if its been 5 minutes later, just see if **unixtime()** has increased by 300, you dont have to worry about hour changes).

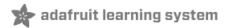

# CircuitPython

It's easy to use the DS3231 RTC with CircuitPython too! There's a handy Adafruit CircuitPython DS3231 module (https://adafru.it/C4w) you can load on a board and get started setting and reading the time with Python code!

First wire up the DS3231 to your board as shown on the previous Arduino page. The DS3231 uses a simple I2C connection with:

- Vin connected to your board's 3.3V or 5V output.
- GND connected to your board's ground.
- SCL connected to your board's I2C SCL / clock line.
- SDA connected to your board's I2C SDA / data line.

You'll also need to install the Adafruit CircuitPython DS3231 (https://adafru.it/C4w) library on your CircuitPython board. Remember this module is for Adafruit CircuitPython firmware and not MicroPython.org firmware!

First make sure you are running the latest version of Adafruit CircuitPython (https://adafru.it/tBa) for your board.

Next you'll need to install the necessary libraries to use the hardware--carefully follow the steps to find and install these libraries from Adafruit's CircuitPython library bundle (https://adafru.it/zdx). For example the Circuit Playground Express guide has a great page on how to install the library bundle (https://adafru.it/C9M) for both express and non-express boards.

Remember for non-express boards like the Trinket MO, Gemma MO, and Feather/Metro MO basic you'll need to manually install the necessary libraries from the bundle:

- adafruit\_ds3231.mpy
- adafruit\_bus\_device
- adafruit\_register

Before continuing make sure your board's lib folder or root filesystem has the adafruit\_ds3231.mpy, adafruit\_bus\_device, and adafruit\_register files and folders copied over.

Next connect to the board's serial REPL (https://adafru.it/pMf)so you are at the CircuitPython >>> prompt.

Then import the necessary board and busio modules to initialize the I2C bus:

```
import board
import busio
i2c = busio.I2C(board.SCL, board.SDA)
```

Note on some boards like the ESP8266 that don't have a hardware I2C interface you might need to instead import and use the bitbangio module, like:

```
import board
import bitbangio
i2c = bitbangio.I2C(board.SCL, board.SDA)
```

Now import the DS3231 module and create an instance of the DS3231 class using the I2C interface created above:

#### >> import adatruit\_ds3231 >> ds3231 = adafruit\_ds3231.DS3231(i2c)

At this point you're read to read and even set the time of the clock. You just need to interact with the **datetime** property of the DS3231 instance. For example to read it you can run:

# ds3231.datetime

struct\_time(tm\_year=2000, tm\_mon=1, tm\_mday=1, tm\_hour=0, tm\_min=25, tm\_sec=4, tm\_wday=0
, tm\_yday=-1, tm\_isdst=-1)

Notice the time is returned as a special Python time structure (https://adafru.it/C4x). This is from the time module in Python and it has properties like:

- tm\_year The year of the timestamp
- tm\_mon The month of the timestamp
- tm\_mday The day of the month of the timestamp
- **tm\_hour** The hour of the timestamp
- tm\_min The minute of the timestamp
- tm\_sec The second of the timestamp
- **tm\_wday** The day of the week (0 = Monday, 6 = Sunday)
- tm\_yday The day within the year (1-366)
- tm\_isdst 0 if not in daylight savings, 1 if in savings, and -1 if unknown

Also notice if the time hasn't been set it defaults to a value of January 1st, 2000 (wow Y2K retro!).

You can write to the **datetime** property to set the time of the clock, for example to set it to January 1st, 2017, at midnight local time you could run:

```
import time
ds3231.datetime = time.struct_time((2017, 1, 1, 0, 0, 0, 6, 1, -1))
```

>>> ds3231.datetime = time.struct\_time((2017, 1, 1, 0, 0, 0, 6, 1, -1))

Notice the parameters to the struct\_time initializer, you must pass in a tuple of all the values listed above.

Now if you read the **datetime** property you'll see the clock is running from the set time. For example if you want to read and print out just the year, month, day, hour, minute, and second you could run:

```
current = ds3231.datetime
print('The current time is: {}/{}/{} {:02}:{:02}'.format(current.tm_mon, current.tm_mday,
current.tm_year, current.tm_hour, current.tm_min, current.tm_sec))
```

That's all there is to using the DS3231 with CircuitPython! Simply import the DS3231 module, create an instance of the class, and interact with its **datetime** property to set and get the time!

Here's a complete example program you can save as **main.py** on your board and see the time and date printed every second to the REPL:

```
# Simple demo of reading and writing the time for the DS3231 real-time clock.
# Change the if False to if True below to set the time. otherwise it will just
# print the current date and time every second. Notice also comments to adjust
# for working with hardware vs. software I2C.
import time
import board
# For hardware I2C (M0 boards) use this line:
import busio as io
# Or for software I2C (ESP8266) use this line instead:
#import bitbangio as io
import adafruit ds3231
i2c = io.I2C(board.SCL, board.SDA) # Change to the appropriate I2C clock & data
                                   # pins here!
# Create the RTC instance:
rtc = adafruit ds3231.DS3231(i2c)
# Lookup table for names of days (nicer printing).
days = ("Sunday", "Monday", "Tuesday", "Wednesday", "Thursday", "Friday", "Saturday")
#pylint: disable-msg=bad-whitespace
#pylint: disable-msg=using-constant-test
if False: # change to True if you want to set the time!
                         year, mon, date, hour, min, sec, wday, yday, isdst
   t = time.struct time((2017, 10, 29, 15, 14, 15,
                                                             0, -1,
                                                                      -1))
   # you must set year, mon, date, hour, min, sec and weekday
   # yearday is not supported, isdst can be set but we don't do anything with it at this time
   print("Setting time to:", t)  # uncomment for debugging
   rtc.datetime = t
   print()
#pylint: enable-msg=using-constant-test
#pylint: enable-msg=bad-whitespace
# Main loop:
while True:
   t = rtc.datetime
    #print(t) # uncomment for debugging
    print("The date is {} {}/{}/{}".format(days[int(t.tm_wday)], t.tm mday, t.tm mon, t.tm year))
   print("The time is {}:{:02}::format(t.tm hour, t.tm min, t.tm sec))
   time.sleep(1) # wait a second
```

# Python Docs

Python Docs (https://adafru.it/C4y)

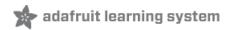

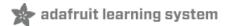

# Downloads

#### Datasheets &c

- Maxim product page for the DS3231 (https://adafru.it/ldy)
- Datasheet (https://adafru.it/IdA)

GNBSV

- EagleCAD PCB files on GitHub (https://adafru.it/ohE)
- Fritzing object available in the Adafruit Fritzing Library (https://adafru.it/aP3)

# Schematic

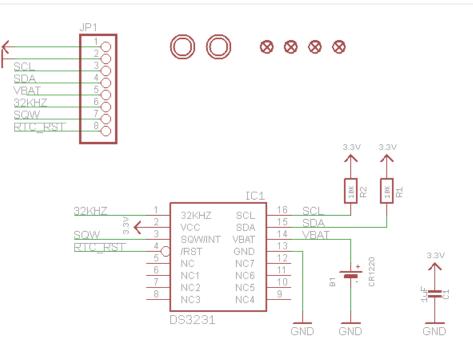

## Fabrication Print

Dims in inches

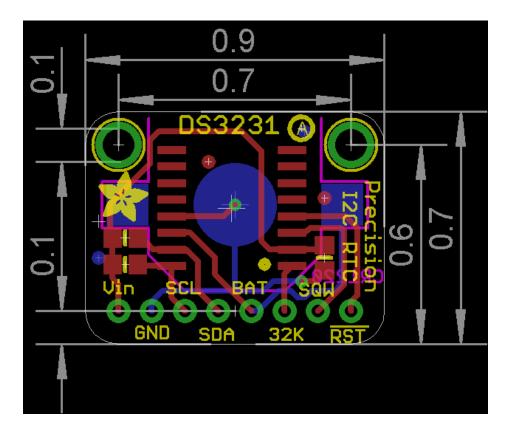

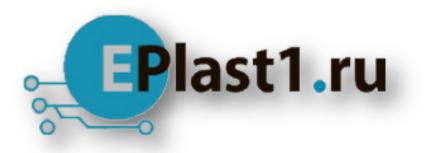

Компания «ЭлектроПласт» предлагает заключение долгосрочных отношений при поставках импортных электронных компонентов на взаимовыгодных условиях!

Наши преимущества:

- Оперативные поставки широкого спектра электронных компонентов отечественного и импортного производства напрямую от производителей и с крупнейших мировых складов;
- Поставка более 17-ти миллионов наименований электронных компонентов;
- Поставка сложных, дефицитных, либо снятых с производства позиций;
- Оперативные сроки поставки под заказ (от 5 рабочих дней);
- Экспресс доставка в любую точку России;
- Техническая поддержка проекта, помощь в подборе аналогов, поставка прототипов;
- Система менеджмента качества сертифицирована по Международному стандарту ISO 9001;
- Лицензия ФСБ на осуществление работ с использованием сведений, составляющих государственную тайну;
- Поставка специализированных компонентов (Xilinx, Altera, Analog Devices, Intersil, Interpoint, Microsemi, Aeroflex, Peregrine, Syfer, Eurofarad, Texas Instrument, Miteq, Cobham, E2V, MA-COM, Hittite, Mini-Circuits, General Dynamics и др.);

Помимо этого, одним из направлений компании «ЭлектроПласт» является направление «Источники питания». Мы предлагаем Вам помощь Конструкторского отдела:

- Подбор оптимального решения, техническое обоснование при выборе компонента;
- Подбор аналогов;
- Консультации по применению компонента;
- Поставка образцов и прототипов;
- Техническая поддержка проекта;
- Защита от снятия компонента с производства.

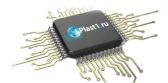

#### Как с нами связаться

**Телефон:** 8 (812) 309 58 32 (многоканальный) **Факс:** 8 (812) 320-02-42 **Электронная почта:** <u>org@eplast1.ru</u> **Адрес:** 198099, г. Санкт-Петербург, ул. Калинина, дом 2, корпус 4, литера А.